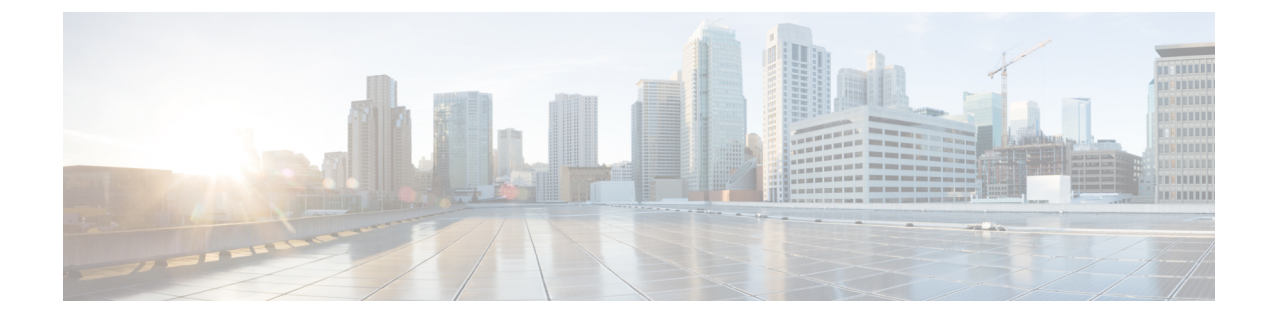

# 破損または損失したファイル イメージ、 あるいは **ROMmon** モードでのリカバリ

- [はじめに](#page-0-0) (1 ページ)
- [破損または損失したイメージからの](#page-1-0) ROMmon モードでのスイッチのリカバリ (2 ペー [ジ\)](#page-1-0)
- [連続的なリブートからのスイッチのリカバリ](#page-2-0) (3 ページ)
- [破損または損失したイメージからのリカバリ](#page-5-0) (6 ページ)
- [スイッチの回復に関する機能情報](#page-13-0) (14 ページ)

### <span id="page-0-0"></span>はじめに

ここでは、イメージの消失または破損、あるいは不正なブート変数からCatalyst 9400シリーズ スーパーバイザを回復する方法について説明します。スーパーバイザモジュールイメージは、 TrivialFile TransferProtocol(TFTP)ダウンロード時や、ユーザが手動で削除するときに破損す る場合があります。スイッチには、これらのスーパーバイザエンジンでこのような状況が発生 した場合のさまざまな回復方法が用意されています。

スーパーバイザを備えたスイッチが起動またはリセットする場合、次の2つの可能性がありま す。

- **1.** スイッチが正常に起動して、ホスト名> プロンプトまたはデフォルトの Switch> プロンプ トが表示されます。
- **2.** スイッチがイメージを見つけられない、イメージが破損している、ブートフラッシュデバ イスにイメージがない、またはブート変数の設定が誤っている場合は ROM モニタ (ROMmon)モードになります。この場合はrommon>プロンプトが表示されます。ROMmon モードでは、スイッチがいずれかの bootflash デバイスから有効なシステム イメージを検 出できるようにする必要があります。また、これらのスーパーバイザエンジンにはROMmon モードからのみ使用可能なイーサネット管理ポート (10/100 Base T) が備わっており、 TFTPプロセスからTFTPを介して有効な新しいイメージをダウンロードするように設定で きます。コンソール ポートを介してイメージをコピーできる Xmodem または Ymodem の オプションはありません。

#### 通常の動作

スイッチが正常に動作すると、hostname> プロンプトまたはデフォルトの Switch> プロンプト が表示されます。スーパーバイザ フラッシュ ドライブの内容を表示するには、次の例に示す ように dir bootflash: コマンドを発行します。verify コマンドを発行し、次の例に示すように、 有効なチェックサムがイメージにあるかどうかを特定します。

Switch#dir bootflash: Directory of bootflash:/

1 -rw- 6516904 Jul 11 2000 02:14:10 packages.conf

61341696 bytes total (54824664 bytes free)

Switch#verify bootflash:packages.conf CCCCCCCCCCCCCCCCCCCCCCCCCCCCCCCCCCCCCCCCCCCCCCCCCCCCCCCCCCCCCCCCCCCCCCCCCCCC CCCCCCCCCCCCCCCCCCCCCCCCCCCCCCCCCCCCCCCCCCCCCCCCCCCCCCCCCCCCCCCCCCCCCCCCCCCC CCCCCCCCCCCCCCCCCCCCCCCCCCCCCCCCCCCCCCCCCCCCCC Verified bootflash:packages.conf

スイッチはすべてのフラッシュ デバイスが ROMmon モードであることを認識しているため、 このドキュメントの残りの項で説明するように、**dir** *device-name* コマンドを発行してフラッ シュの内容を表示します。

前の例では、ブートフラッシュにあるブート イメージは 1 つのみです。bootflash: には、適合 する数のシステム イメージを含めることができます。ブートフラッシュのサイズは 64 MB に 固定されています。

次に、Catalyst 9400 がサポートしている ROMmon 変数と、それらを設定する例を示します。

• MANUAL\_BOOT=yes

「yes」値は自動ブートを無効にし、手動ブートを有効にします。「no」値は自動ブート を有効にします。

- DEFAULT\_GATEWAY=172.27.74.1
- IP\_ADDRESS=172.27.74.111
- IP\_SUBNET\_MASK=255.255.255.0
- TFTP\_SERVER=172.19.64.31

## <span id="page-1-0"></span>破損または損失したイメージからの**ROMmon**モードでの スイッチのリカバリ

次の理由により、スイッチは ROMmon モードになることがあります。

**1.** イメージが破損したか、または削除された後にスイッチがリロードまたはクラッシュし た。詳細については、このドキュメントの「破損または損失したイメージからのリカバ リ」の項を参照してください。

- **2.** 有効なシステム イメージが bootflash: にあるかどうかを判断するには、このドキュメント の「連続的なリブートからのリカバリ」を参照してください。ファイルが存在しない場合 は、このドキュメントの「破損または損失したイメージからのリカバリ」の項を参照して ください。
- **3.** ブート変数は正しくないが、有効なイメージがある。詳細については、このドキュメント の「連続的なリブートからのリカバリ」の項を参照してください。

スイッチが ROMmon モードの場合、主に次のような現象がシステムに発生します。

- ROMmon モードは VLAN インターフェイス間でルーティングできず、スイッチをリカバ リすることのみが目的のため、ルーティング障害が発生します。
- 障害が発生したインターフェイスのいずれかにTelnetを試行した場合や、スーパーバイザ のコンソール ポートに接続している場合は、次のプロンプトが表示されます。

rommon 1>

#### <span id="page-2-0"></span>連続的なリブートからのスイッチのリカバリ

ブート変数が正しいシステム イメージ ファイルおよび適切な宛先デバイスに設定されていな い場合、スイッチが連続的にリブートを繰り返すようになることがあります。

次の手順で、スイッチをリカバリできます。

- **1.** 直前の出力を表示し、リカバリを実行するには、コンソールがスーパーバイザに接続さ れている必要があります。標準的な Windows オペレーティング プラットフォーム上で 次の設定値を使用して COM1 への HyperTerminal 直接接続を設定します。
	- 9600 bps
	- 8 データビット
	- パリティなし
	- 1 ストップ ビット
	- フロー制御 = なし

オスのロール RJ-45 ケーブルを使用して、PC 上の COM1 からスーパーバイザ モジュー ル上のコンソールに接続します。PC 上の DB-9 コネクタを使用します。

**2.** Control+Cキーを押し、ROMmonモードに移行したときに自動ブートが無効になるまで、 リブートが続行されます。これを次の例で示します。

\*\*\*\*\*\*\*\*\*\*\*\*\*\*\*\*\*\*\*\*\*\*\*\*\*\*\*\*\*\*\*\*\*\*\*\*\*\*\*\*\*\*\*\*\*\*\*\*\*\*\*\*\*\*\*\*\*\*  $\star$   $\star$ \* Welcome to ROM Monitor for WS-X4014 System. \* \* Copyright (c) 2002 by Cisco Systems, Inc. \* \* All rights reserved. \*  $\star$   $\star$ \*\*\*\*\*\*\*\*\*\*\*\*\*\*\*\*\*\*\*\*\*\*\*\*\*\*\*\*\*\*\*\*\*\*\*\*\*\*\*\*\*\*\*\*\*\*\*\*\*\*\*\*\*\*\*\*\*\*

ROM Monitor Program Version 12.1(11br)EW Board type 1, Board revision 5 Swamp FPGA revision 14, Dagobah FPGA revision 48 MAC Address : 00-01-96-d9-f6-fe Ip Address : Not set. Netmask : Not set. Gateway : Not set. TftpServer : Not set. Main Memory : 256 Mbytes \*\*\*\*\* The system will autoboot in 5 seconds \*\*\*\*\* Type control-C to prevent autobooting. !--- Press Control-C. Autoboot cancelled......... please wait!!! rommon 1 > [interrupt]

**3. dir bootflash:** コマンドを入力し、ブートフラッシュにあるファイルのリストを表示しま す。

rommon 1 >dir bootflash:

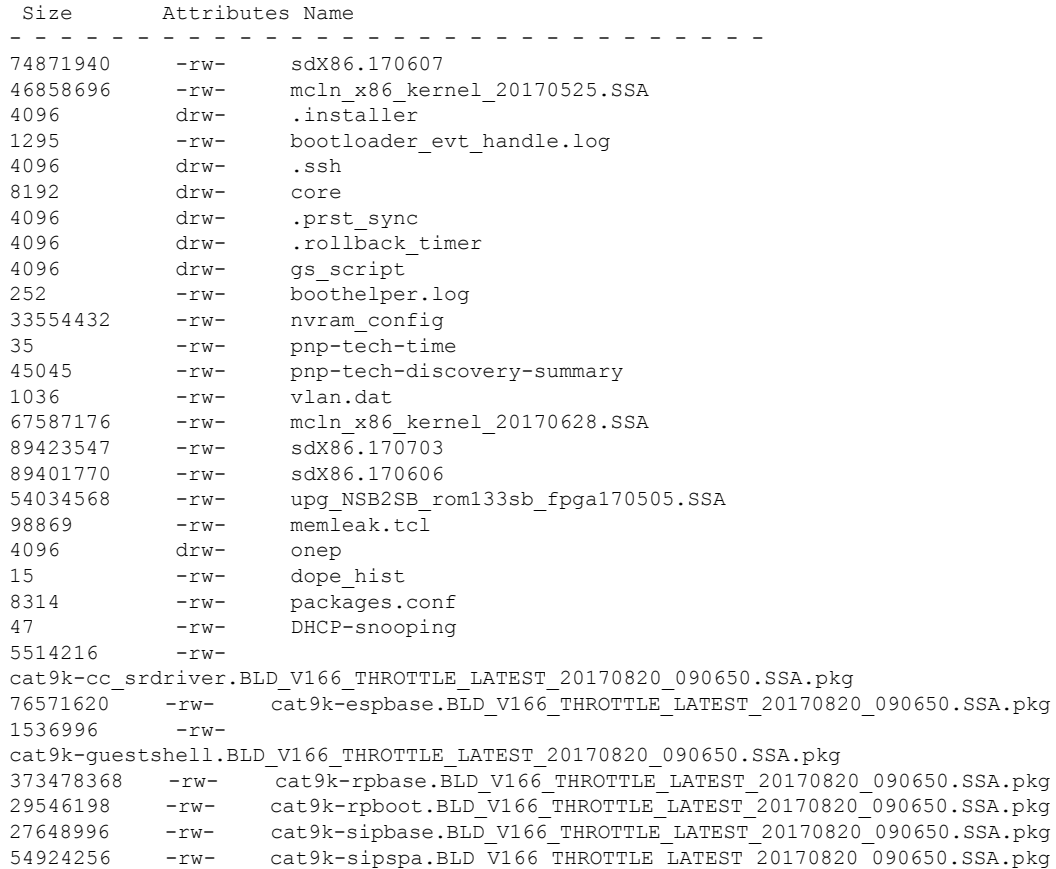

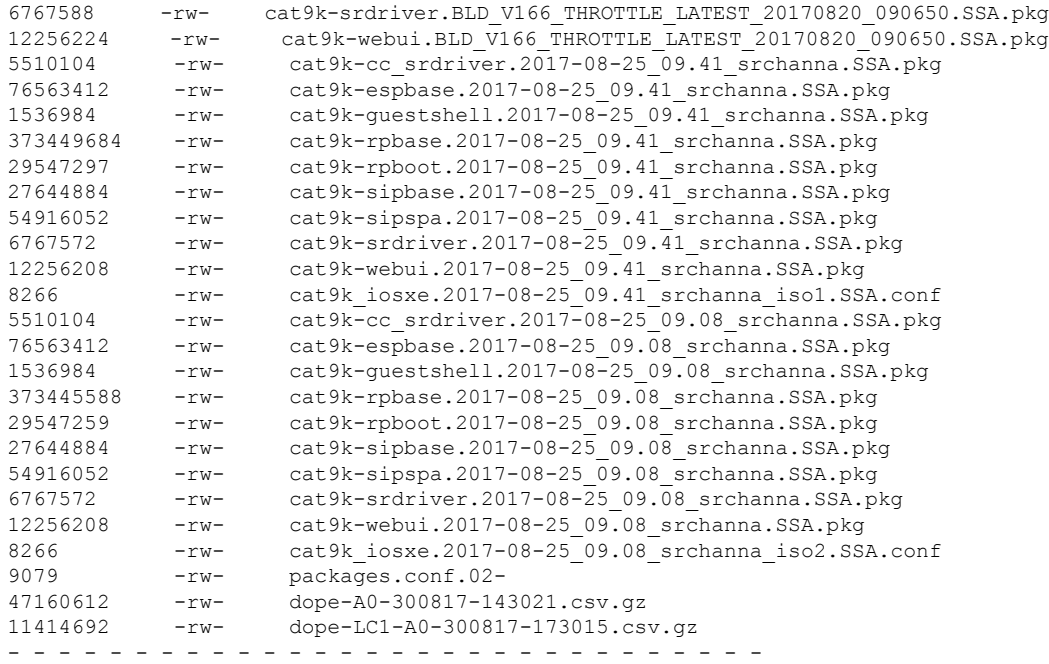

- スイッチが連続的にリブートする理由は、指定したイメージファイル名がなくても、ブートフ ラッシュに有効なファイルがあるためです。また、指定したシステム イメージ ファイルの名 前は大文字と小文字を区別する必要もあります。正しく指定されていない場合は、連続的なリ ブートが行われます。 (注)
	- **4.** 必要なシステム イメージ ファイルが bootflash: にある場合は、boot bootflash:<filename> コマンドを発行するとスイッチをブートできます。指定したそのイメージでシステムが ブートされます。指定したシステムイメージが破損していたり、有効なシステムファイ ルがないことによってスイッチがロードに失敗する場合は、このドキュメントの「破損 または損失したイメージからのリカバリ」の項を参照してください。
	- **5.** 次の例に示すように、**enable** コマンドを発行して EXEC モードを開始します。

```
Switch>enable
Password:
Switch#
```
- **6.** システムがバックアップされます。**dirbootflash:**コマンドを発行してbootflash:内のファ イルをメモします。
- **7. show bootvar** コマンドを発行して、現在のブート変数を確認します。

```
Switch#show bootvar
BOOT variable = bootflash:packages.conf;
Configuration Register is 0x1822
MANUAL_BOOT variable = yes
BAUD variable = 115200ENABLE BREAK variable =
CONFIG FILE variable =
```
**8.** 既存の不正なブート変数を削除し、正しいブート変数を追加します。これを実行するに は、**configure terminal** コマンドを発行します。

```
Switch#configure terminal
Enter configuration commands, one per line. End with CNTL/Z.
Switch(config)#no boot system flash bootflash:packages.conf
Switch(config)#boot system flash bootflash:cat9400packages.conf
Switch(config)#end
```
00:01:31: %SYS-5-CONFIG I: Configured from console by console

**9. write memory** コマンドを発行して、実行中の設定をスタートアップに保存します。

```
Switch#write memory
Building configuration...
Compressed configuration from 4359 bytes to 1730 bytes[OK]
Switch#
```
**10.** ブート変数を再度確認して、スイッチが次回のリブート時に正しいシステムファイルを 起動するように適切に設定されていることを確認します。これを実行するには、**show bootvar** コマンドを発行します。

```
Switch#show bootvar
BOOT variable = bootflash:cat9400packages.conf
Configuration Register is 0x1822
MANUAL_BOOT variable = yes
BAUD variable = 115200
ENABLE BREAK variable =
CONFIG FILE variable =
```
### <span id="page-5-0"></span>破損または損失したイメージからのリカバリ

指定したイメージが破損している場合や、イメージファイルが存在しない場合、スーパーバイ ザは ROMmon モードでブートします。通常、スイッチをリカバリするには、bootflash: デバイ スに複数のイメージが必要です。

示された順序で次の手順を実行することによって、有効なイメージがない場合もROMmonモー ドからイメージを正常にリカバリするのに役立ちます。

- **1.** スーパーバイザへのコンソール接続を確立します。通常、Windows OS 上では次の設定 値を使用して COM1 への HyperTerminal 直接接続を設定します。
	- 9600 bps
	- 8 データビット
	- パリティなし
	- 1 ストップ ビット

オスのロール RJ-45 ケーブルを使用して、PC 上の COM1 からスーパーバイザ モジュー ル上のコンソールに接続します。PC 上の DB-9 コネクタと [HyperTerminal connect] ウィ ンドウを使用し、スーパーバイザに接続します。

SkipDiags=0  $BSI=0$ 

RET 2 RUTC=966346606 BootStatus=Failure

RommonVer=12.1(11br)EW

RET\_2\_RTS=13:36:46 UTC Tue Aug 15 2000

BootedFileName=bootflash:packages.conf

**2.** Enter を押します。**rommon >** プロンプトが表示された場合、手順 3 に進みます。スイッ チが連続的にリブートする場合はControl+Cキーを押して自動ブートを無効にし、ROMmon モードに移行します。

```
**********************************************************
     \star *
     * Welcome to ROM Monitor for WS-X4014 System. *
     * Copyright (c) 2002 by Cisco Systems, Inc. *
     * All rights reserved.
     \star \star**********************************************************
     ROM Monitor Program Version 12.1(11br)EW
     Board type 1, Board revision 5
     Swamp FPGA revision 14, Dagobah FPGA revision 48
     MAC Address : 00-01-96-d9-f6-fe
     Ip Address : Not set.
     Netmask : Not set.
     Gateway : Not set.
     TftpServer : Not set.
     Main Memory : 256 Mbytes
     ***** The system will autoboot in 5 seconds *****
     Type control-C to prevent autobooting.
     !--- Press Control-C.
     Autoboot cancelled......... please wait!!!
    rommon 1 > [interrupt]
3. 次の例に示すように、dirbootflash: コマンドを発行し、bootflash: 内に有効なファイルが
    あることを確認します。有効なファイルがある場合、リカバリについてはこのドキュメ
    ントの「連続的なリブートからのリカバリ」の項を参照してください。それ以外の場合
    は、次の手順を続行します。
    rommon 1 >dir bootflash:
    File size Checksum File name
    --------------------------------------------------
    Total space = 61341696 bytes, Available = 61341696 bytes
    set コマンドを発行して、現在の環境変数を表示します。
    rommon 3 >set
    PS1=rommon ! >
    RommonBuild=5
    ConfigReg=0x2102
    BOOT=bootflash:packages.conf
```
破損または損失したファイル イメージ、あるいは **ROMmon** モードでのリカバリ

**4. unset BOOT** コマンドを発行して、ロードするファイルを定義する、現在無効なブート 変数をクリアします。

rommon 6 >unset BOOT

**5.** スーパーバイザ上の管理ポートをネットワークに接続し、TFTP サーバにアクセスしま す。スーパーバイザ エンジン上のファスト イーサネット ポート (10/100 MGT)は、現 在のソフトウェアリリースの通常動作では機能しません。10/100MGTに接続されたイー サネット ケーブルは、ROMmon モードでのみアクティブになります。

次の例に示すように、10/100 MGT ポートを PC/ルータに直接接続する場合は、ストレー トケーブルを使用します。別のスイッチに接続する場合は、クロスケーブルを使用しま す。

rommon 7 >

!--- Connect the appropriate cable to connect to the network.

Established physical link 100MB Full Duplex Network layer connectivity may take a few seconds

管理ポートは、接続されたデバイスと速度およびデュプレックスを自動ネゴシエートし ます。現在、速度およびデュプレックスの設定値はハードコードできません。このポー トは ROMmon モード専用であり、TFTP の場合にのみに使用できるため、速度とデュプ レックスに自動ネゴシエーションの潜在的な問題による不一致があっても大きな懸念で はありません。TFTP アプリケーションにはダウンロードするシステム イメージの損傷 を防ぐための内部パケット損失メカニズムがあります。

**6. set** コマンドを入力し、次の例に示すように 10/100 MGT ポートに IP アドレスを設定しま す。サブネットマスクが指定されていない場合、IPアドレスはデフォルトのサブネット マスクを取得します。

rommon 7> set IP\_ADDRESS=192.168.247.10 rommon 8> set IP\_SUBNET\_MASK=255.255.255.0

**7. set DEFAULT\_GATEWAY** コマンドを入力し、次の例に示すように、TFTP サーバに到 達するために使用するデフォルトのゲートウェイをスイッチに設定します。デフォルト のゲートウェイには、手順 6 で設定した IP アドレスと同じサブネット内のルーティング デバイスを使用する必要があります。

rommon 8> set DEFAULT\_GATEWAY=192.168.0.1

**8.** set コマンドを入力し、作成した設定を確認します。

```
switch: set
BAUD=9600
BOOT=bootflash:cat9k_iosxe.16.06.01.SPA.bin;
BOOTLDR=
BSI=0CALL_HOME_DEBUG=0000000000000
CONFIG_FILE=
CRASHINFO=bootflash:crashinfo_RP_01_00_20170907-054557-UTC
DEFAULT GATEWAY=172.16.94.193
DEFAULT_ROUTER=172.16.94.193
DISABLE_AUTH=
ENABLE_BREAK=yes
EULA_ACCEPTED=TRUE
```
IP\_ADDRESS=172.16.94.221 IP\_SUBNET\_MASK=255.255.255.224 LICENSE\_BOOT\_LEVEL=network-advantage+dna-advantage,all:MACALLAN-CHASSIS; MAC\_ADDR=E4:AA:5D:59:7A:FC MANUAL\_BOOT=no MODEL\_NUM=C9400-SUP-1 MOTHERBOARD\_SERIAL\_NUM=JAE2124023Z RANDOM\_NUM=808994625 RET\_2\_RCALTS=1504781417 RET\_2\_RTS= ROMMON>DISABLE\_AUTH= ROMMON\_AUTOBOOT\_ATTEMPT=3 SWITCH\_IGNORE\_STARTUP\_CFG=0 SWITCH\_NUMBER=1 SYSTEM\_SERIAL\_NUM= TEMPLATE=access TFTP=SERVER=172.16.53.46

**9.** TFTP サーバに ping を実行し、スーパーバイザ エンジンの MGT ポートからサーバへの 接続があることを確認します。次の例に示すように、**ping** *tftp\_server\_ip\_address* コマン ドを入力します。

rommon 9 >ping 192.168.0.1

Host 192.168.0.1 is alive

ping が成功しない場合は、デフォルトのゲートウェイから TFTP サーバへの IP 接続の問 題をトラブルシューティングします。TFTP サーバが同じサブネットにある場合は、そ のサーバが ping の送信先の IP アドレスで設定されていることを確認します。

#### **10.** TFTP サーバへの ping が成功したら、**boot**

**tftp://***tftp\_server\_ip\_address/image\_path\_and\_file\_name* コマンドを発行して、スーパーバイ ザのブートに TFTP サーバで使用可能なシステム イメージを指定します。

rommon 1>boot tftp://192.168.0.1/cat9k/cat9k\_iosxe.2017-08-25\_09.41.bin attempting to boot from [tftp://192.168.0.1/cat9k/cat9k iosxe.2017-08-25 09.41.SSA.bin]

interface : eth0 macaddr : E4:AA:5D:59:7B:44 ip : 192.168.247.10 netmask : 255.255.0.0 gateway : 192.168.0.1 server : 192.168.0.1 file : cat9k/cat9k iosxe.2017-08-25 09.41.bin !!!!!!!!!!!!!!!!!!!!!!!!!!!!!!!!!!!!!!!!!!!!!!!!!!!!!!!!!!!!!!!!!!!!!!!!!!!!!!!!!!!!!!!!!!!!!!!!!!!!!!!!!!!!!!!!!!!!!!!!!!!!!!!!!!!!!!!!!!!!!!!!!!!!!!!!!!!!!!!!!!!!!!!!!!!!!!!!!!!!!!!!!!!!!!!!!!!!!!!!!!!!!!!!!!!!!!!!!!!!!!!!!!!!!!!!!!!!!!!!!!!!!!!!!!!!!!!!!!!!!!!!!!!!!!!!!!!!!!!!!!!!!!!!!!!!!!!!!!!!!!!!!!!!!!!!!!!!!!!!!!!!!!!!!!!!!!!!!!!!!!!!!!!!!!!!!!!!!!!!!!!!!!!!!!!!!!!!!!!!!!!!!!!!!!!!!!!!!!!!!!!!!!!!!!!!!!!!!!!!!!!!!!!!!!!!!!!!!!!!!!!!!!!!!!!!!!!!!!!!!!!!!!!!!!!!!!!!!!!!!!!!!!!!!!!!!!!!!!!!!!!!!!!!!!!!!!!!!!!!!!!!!!!!!!!!!!!!!!!!!!!!!!!!!!!!!!!!!!!!!!!!!!!!!!!!!!!!!!!!!!!!!!!!!!!!!!!!!!!!!!!!!!!!!!!!!!!!!!!!!!!!!!!!!!!!!!!!!!!!!!!!!!!!!!!!!!!!!!!!!!!!!!!!!!!!

#### Restricted Rights Legend

Use, duplication, or disclosure by the Government is subject to restrictions as set forth in subparagraph (c) of the Commercial Computer Software - Restricted Rights clause at FAR sec. 52.227-19 and subparagraph (c) (1) (ii) of the Rights in Technical Data and Computer Software clause at DFARS sec. 252.227-7013.

cisco Systems, Inc.

170 West Tasman Drive San Jose, California 95134-1706

Cisco IOS Software [Everest], Catalyst L3 Switch Software (CAT9K\_IOSXE), Experimental Version 16.6.20170824:202043 [v166\_throttle-/nobackup/srchanna/lock\_166 104] Copyright (c) 1986-2017 by Cisco Systems, Inc. Compiled Thu 24-Aug-17 13:23 by srchanna

Cisco IOS-XE software, Copyright (c) 2005-2017 by cisco Systems, Inc. All rights reserved. Certain components of Cisco IOS-XE software are licensed under the GNU General Public License ("GPL") Version 2.0. The software code licensed under GPL Version 2.0 is free software that comes with ABSOLUTELY NO WARRANTY. You can redistribute and/or modify such GPL code under the terms of GPL Version 2.0. For more details, see the documentation or "License Notice" file accompanying the IOS-XE software, or the applicable URL provided on the flyer accompanying the IOS-XE software.

FIPS: Flash Key Check : Begin FIPS: Flash Key Check : End, Not Found, FIPS Mode Not Enabled

This product contains cryptographic features and is subject to United States and local country laws governing import, export, transfer and use. Delivery of Cisco cryptographic products does not imply third-party authority to import, export, distribute or use encryption. Importers, exporters, distributors and users are responsible for compliance with U.S. and local country laws. By using this product you agree to comply with applicable laws and regulations. If you are unable to comply with U.S. and local laws, return this product immediately.

A summary of U.S. laws governing Cisco cryptographic products may be found at: http://www.cisco.com/wwl/export/crypto/tool/stqrg.html

If you require further assistance please contact us by sending email to export@cisco.com.

cisco C9407R (X86) processor (revision V00) with 869398K/6147K bytes of memory. Processor board ID FXS1939Q3LZ 144 Gigabit Ethernet interfaces 16 Ten Gigabit Ethernet interfaces 4 Forty Gigabit Ethernet interfaces 32768K bytes of non-volatile configuration memory. 15958516K bytes of physical memory. 11161600K bytes of Bootflash at bootflash:. 1638400K bytes of Crash Files at crashinfo:. 0K bytes of WebUI ODM Files at webui:.

%INIT: waited 0 seconds for NVRAM to be available

Press RETURN to get started!

\*Sep 1 13:20:31.770: %SMART\_LIC-6-AGENT\_READY: Smart Agent for Licensing is initialized \*Sep 1 13:20:37.460: NGWC: not crashing for mcprp get ecfm brain mac addr

\*Sep 1 13:20:39.084: %CRYPTO-4-AUDITWARN: Encryption audit check could not be performed \*Sep 1 13:20:39.125: %SPANTREE-5-EXTENDED\_SYSID: Extended SysId enabled for type vlan \*Sep 1 13:20:39.350: %LINK-3-UPDOWN: Interface Lsmpi12/3, changed state to up \*Sep 1 13:20:39.351: %LINK-3-UPDOWN: Interface EOBC12/1, changed state to up \*Sep 1 13:20:39.351: %LINEPROTO-5-UPDOWN: Line protocol on Interface LI-Null0, changed state to up \*Sep 1 13:20:39.351: %LINK-3-UPDOWN: Interface GigabitEthernet0/0, changed state to down \*Sep 1 13:20:39.351: %LINK-3-UPDOWN: Interface LIIN12/2, changed state to up \*Sep 1 13:20:39.418: %SYS-3-HARIKARI: Process pki\_app top-level routine exited \*Sep 1 13:20:39.431: %PNP-6-PNP\_DISCOVERY\_STOPPED: PnP Discovery stopped (Startup Config Present) \*Sep 1 13:20:39.441: %ILPOWER-6-SET\_ILPOWER: Set power allocated to POE to 2780 for slot 0 \*Sep 1 13:20:40.292: %IOSXE\_MGMTVRF-6-CREATE\_SUCCESS\_INFO: Management vrf Mgmt-vrf created with ID 1, ipv4 table-id 0x1, ipv6 table-id 0x1E000001 \*Sep 1 13:20:00.189: %HW\_PFU-3-PFU\_IDPROM\_CORRUPT: R1/0: cmand: The PEM/FM idprom could be read, but is corrupt in slot P17 The system will run without environmental monitoring for this component \*Sep 1 13:20:11.565: %CMRP\_PFU-6-PWR\_MGMT\_OK: R1/0: cmand: Sufficient number of power supplies (4) are installed for power redundancy mode none (excess power 3150 watts). \*Sep 1 13:20:24.203: %CMRP\_PFU-6-PWR\_MGMT\_OK: R1/0: cmand: Sufficient number of power supplies (4) are installed for power redundancy mode none (excess power 1685 watts). \*Sep 1 13:20:35.524: %IOSXE-4-PLATFORM: R1/0: kernel: pci 0000:15:00.1: BAR 2: [??? 0x00000000 flags 0x102000] has bogus alignment \*Sep 1 13:20:35.524: %IOSXE-4-PLATFORM: R1/0: kernel: pci 0000:15:00.1: BAR 4: [??? 0x00000000 flags 0x102000] has bogus alignment \*Sep 1 13:20:35.524: %IOSXE-3-PLATFORM: R1/0: kernel: pci 0000:15:00.0: BAR 4: error updating (0x2021000c != 0x00000c) \*Sep 1 13:20:35.524: %IOSXE-3-PLATFORM: R1/0: kernel: Error: Storage device initialization failed with unknown error! error 0xd2b5c46f, Img version: 0xb3537bb0, lslot 0 \*Sep 1 13:20:36.184: %CMRP\_PFU-6-PWR\_MGMT\_OK: R1/0: cmand: Sufficient number of power supplies (4) are installed for power redundancy mode none (excess power 1555 watts). \*Sep 1 13:20:36.532: %EVENTLIB-3-CPUHOG: R1/0: cmcc: undefined: 5072ms, Traceback=1#d1ecae96f48e7b01c7626e7421118715 c:7FF4ACC05000+33410 c:7FF4ACC05000+E0197 tam\_act2:7FF4B0B0F000+8F1F tam\_act2:7FF4B0B0F000+F676 tam\_act2:7FF4B0B0F000+FA28 cmlib\_util:7FF4B289F000+9CF5 cmlib\_util:7FF4B289F000+19D8B :565477ADE000+4F17E :565477ADE000+4F6BA :565477ADE000+723B9 :565477ADE000+60FEA \*Sep 1 13:20:38.312: %IOSXE-4-PLATFORM: R1/0: kernel: pci 0000:1b:00.1: BAR 2: [??? 0x00000000 flags 0x102000] has bogus alignment \*Sep 1 13:20:38.312: %IOSXE-4-PLATFORM: R1/0: kernel: pci 0000:1b:00.1: BAR 4: [??? 0x00000000 flags 0x102000] has bogus alignment \*Sep 1 13:20:38.312: %IOSXE-3-PLATFORM: R1/0: kernel: pci 0000:1b:00.0: BAR 4: error updating (0x2021000c != 0x00000c) \*Sep 1 13:20:38.312: %IOSXE-3-PLATFORM: R1/0: kernel: Error: Storage device initialization failed with unknown error! error 0xe7da8ea0, Img version: 0x1dfdead4, lslot 2 \*Sep 1 13:20:39.370: %IOSXE-4-PLATFORM: R1/0: kernel: pci 0000:35:00.1: BAR 2: [??? 0x00000000 flags 0x102000] has bogus alignment \*Sep 1 13:20:39.370: %IOSXE-4-PLATFORM: R1/0: kernel: pci 0000:35:00.1: BAR 4: [??? 0x00000000 flags 0x102000] has bogus alignment \*Sep 1 13:20:39.370: %IOSXE-3-PLATFORM: R1/0: kernel: pci 0000:35:00.0: BAR 4: error updating (0x2021000c != 0x00000c) \*Sep 1 13:20:39.370: %IOSXE-3-PLATFORM: R1/0: kernel: Error: Storage device initialization failed with unknown error! error 0x976ff5fb, Img version: 0xc92bf77b, lslot 3 \*Sep 1 13:20:40.348: %EVENTLIB-3-CPUHOG: R1/0: cmcc: undefined: 5392ms, Traceback=1#d1ecae96f48e7b01c7626e7421118715 c:7F7461488000+33410

c:7F7461488000+E0197 tam\_act2:7F7465392000+8F1F tam\_act2:7F7465392000+F8BF tam\_act2:7F7465392000+FA28 cmlib\_util:7F7467122000+9CF5 cmlib\_util:7F7467122000+19D8B :563133282000+4F17E :563133282000+4F6BA :563133282000+723B9 :563133282000+60FEA \*Sep 1 13:20:40.436: %EVENTLIB-3-CPUHOG: R1/0: cmcc: undefined: 5509ms, Traceback=1#d1ecae96f48e7b01c7626e7421118715 c:7F97C4C70000+33410 pthread:7F97C5014000+100B0 syshw:7F97D0F6F000+FCE1 syshw:7F97D0F6F000+FE58 :562F95125000+54DAE :562F95125000+81565 :562F95125000+425F6 :562F95125000+732ED cm\_oir:7F97CC4EF000+28A55 cmcc\_msgs:7F97CB280000+91422 cmcc\_msgs:7F97CB280000+91210 \*Sep 1 13:20:40.490: %LINEPROTO-5-UPDOWN: Line protocol on Interface Vlan1, changed state to down \*Sep 1 13:20:44.086: %CMEM-3-SENSOR\_INIT\_FAILED: R1/0: cmand: Sensor (Temp: outlet) initialization failed due to No such file or directory. \*Sep 1 13:20:44.513: %SYS-2-PRIVCFG\_DECRYPT: Successfully apply the private config file \*Sep 1 13:20:44.969: %SW\_VLAN-6-VTP\_DOMAIN\_NAME\_CHG: VTP domain name changed to zdf-acc. \*Sep 1 13:20:44.973: %SYS-5-CONFIG\_I: Configured from memory by console \*Sep 1 13:20:44.975: %PARSER-4-BADCFG: Unexpected end of configuration file. \*Sep 1 13:20:44.990: %IOSXE\_OIR-6-REMSPA: SPA removed from subslot 1/0, interfaces disabled \*Sep 1 13:20:44.990: %IOSXE\_OIR-6-REMSPA: SPA removed from subslot 3/0, interfaces disabled \*Sep 1 13:20:44.990: %IOSXE\_OIR-6-REMSPA: SPA removed from subslot 4/0, interfaces disabled \*Sep 1 13:20:44.991: %IOSXE\_OIR-6-REMSPA: SPA removed from subslot 5/0, interfaces disabled \*Sep 1 13:20:44.991: %IOSXE\_OIR-6-REMSPA: SPA removed from subslot 6/0, interfaces disabled \*Sep 1 13:20:45.010: %SPA\_OIR-6-OFFLINECARD: SPA (C9400-LC-48T) offline in subslot 1/0 \*Sep 1 13:20:45.014: %SPA\_OIR-6-OFFLINECARD: SPA (C9400-SUP-1) offline in subslot 3/0 \*Sep 1 13:20:46.458: %SYS-6-BOOTTIME: Time taken to reboot after reload = 303 seconds \*Sep 1 13:20:46.939: %LINK-5-CHANGED: Interface Vlan1, changed state to administratively down \*Sep 1 13:20:53.578: %IOSXE\_OIR-6-ONLINECARD: Card (fp) online in slot F1 \*Sep 1 13:20:58.096: %LINK-3-UPDOWN: Interface GigabitEthernet0/0, changed state to up \*Sep 1 13:20:59.099: %LINEPROTO-5-UPDOWN: Line protocol on Interface GigabitEthernet0/0, changed state to up \*Sep 1 13:20:59.104: %CRYPTO-6-ISAKMP\_ON\_OFF: ISAKMP is OFF \*Sep 1 13:21:15.745: %SPA\_OIR-6-ONLINECARD: SPA (C9400-SUP-1) online in subslot 4/0 \*Sep 1 13:21:15.752: %TRANSCEIVER-6-INSERTED: R1/0: iomd: transceiver module inserted in TenGigabitEthernet4/0/1 \*Sep 1 13:21:15.768: %TRANSCEIVER-6-INSERTED: R1/0: iomd: transceiver module inserted in TenGigabitEthernet4/0/3 \*Sep 1 13:21:15.778: %SPA\_OIR-6-ONLINECARD: SPA (C9400-SUP-1) online in subslot 3/0 \*Sep 1 13:21:15.783: %TRANSCEIVER-6-INSERTED: R1/0: iomd: transceiver module inserted in TenGigabitEthernet3/0/1 \*Sep 1 13:21:15.790: %TRANSCEIVER-6-INSERTED: R1/0: iomd: transceiver module inserted in TenGigabitEthernet3/0/2 \*Sep 1 13:21:17.543: %SPA\_OIR-6-ONLINECARD: SPA (C9400-LC-48T) online in subslot 1/0 \*Sep 1 13:21:20.261: %SPA\_OIR-6-ONLINECARD: SPA (C9400-LC-48U) online in subslot 6/0 \*Sep 1 13:21:20.353: %SPA\_OIR-6-ONLINECARD: SPA (C9400-LC-48U) online in subslot 5/0 \*Sep 1 13:21:33.591: %LINK-3-UPDOWN: Interface GigabitEthernet1/0/47, changed state to up \*Sep 1 13:21:33.813: %LINK-3-UPDOWN: Interface GigabitEthernet1/0/16, changed

state to up \*Sep 1 13:21:34.591: %LINEPROTO-5-UPDOWN: Line protocol on Interface GigabitEthernet1/0/47, changed state to up \*Sep 1 13:21:34.813: %LINEPROTO-5-UPDOWN: Line protocol on Interface GigabitEthernet1/0/16, changed state to up \*Sep 1 13:21:36.449: %LINK-3-UPDOWN: Interface GigabitEthernet5/0/1, changed state to up \*Sep 1 13:21:36.461: %LINK-3-UPDOWN: Interface GigabitEthernet5/0/9, changed state to up \*Sep 1 13:21:36.469: %LINK-3-UPDOWN: Interface GigabitEthernet5/0/13, changed state to up \*Sep 1 13:21:36.477: %LINK-3-UPDOWN: Interface GigabitEthernet5/0/17, changed state to up \*Sep 1 13:21:36.487: %LINK-3-UPDOWN: Interface GigabitEthernet5/0/24, changed state to up \*Sep 1 13:21:36.494: %LINK-3-UPDOWN: Interface GigabitEthernet5/0/25, changed state to up \*Sep 1 13:21:36.504: %LINK-3-UPDOWN: Interface GigabitEthernet5/0/33, changed state to up \*Sep 1 13:21:36.590: %LINK-3-UPDOWN: Interface GigabitEthernet5/0/37, changed state to up \*Sep 1 13:21:37.449: %LINEPROTO-5-UPDOWN: Line protocol on Interface GigabitEthernet5/0/1, changed state to up \*Sep 1 13:21:37.462: %LINEPROTO-5-UPDOWN: Line protocol on Interface GigabitEthernet5/0/9, changed state to up \*Sep 1 13:21:37.469: %LINEPROTO-5-UPDOWN: Line protocol on Interface GigabitEthernet5/0/13, changed state to up \*Sep 1 13:21:37.477: %LINEPROTO-5-UPDOWN: Line protocol on Interface GigabitEthernet5/0/17, changed state to up \*Sep 1 13:21:37.488: %LINEPROTO-5-UPDOWN: Line protocol on Interface GigabitEthernet5/0/24, changed state to up \*Sep 1 13:21:37.494: %LINEPROTO-5-UPDOWN: Line protocol on Interface GigabitEthernet5/0/25, changed state to up \*Sep 1 13:21:37.504: %LINEPROTO-5-UPDOWN: Line protocol on Interface GigabitEthernet5/0/33, changed state to up \*Sep 1 13:21:37.591: %LINEPROTO-5-UPDOWN: Line protocol on Interface GigabitEthernet5/0/37, changed state to up

- 
- TFTPサーバのIPアドレスとファイルは、bootflash:へのイメージの転送にその情報を使用して いるため、すでに選択されています。変更する場合は、新しい IP アドレスまたはイメージ名 を入力します。それ以外の場合は、Enter キーを押すと、事前に選択された情報が使用されま す。 (注)

システム イメージはコピーされています。**dir bootflash:** コマンドを発行して bootflash: 内のファイルをメモします。

**11. verify** コマンドを入力し、ダウンロードしたファイルの整合性を確認します。確認が失 敗した場合は、ファイルを再度ダウンロードする必要があります。

Switch#verify bootflash:packages.conf CCCCCCCCCCCCCCCCCCCCCCCCCCCCCCCCCCCCCCCCCCCCCCCCCCCCCCCCCCCCC CCCCCCCCCCCCCCCCCCCCCCCCCCCCCCCCCCCCCCCCCCCCCCCCCCCCCCCCCCCCCC CCCCCCCCCCCCCCCCCCCCCCCCCCCCCCCCCCCCCCCCCCCCCCCCCCCCCCCCCCCCCC CCCCCCCCCCCCC Verified bootflash:packages.conf

**12. show bootvar** コマンドを入力し、現在のブート変数を確認します。

- **13.** 既存の不正なブート変数がある場合はそれを削除し、正しいブート変数を追加します。
- **14. write memory** コマンドを入力し、設定を running から startup に保存します。
- **15. show bootvar** コマンドを使用し、ブート変数を再度確認して正しく設定されていること を確認し、スイッチが次回のリブート時に正しいシステムファイルを起動するようにし ます。

### <span id="page-13-0"></span>スイッチの回復に関する機能情報

次の表に、このモジュールで説明した機能に関するリリース情報を示します。この表は、ソフ トウェア リリース トレインで各機能のサポートが導入されたときのソフトウェア リリースだ けを示しています。その機能は、特に断りがない限り、それ以降の一連のソフトウェアリリー スでもサポートされます。

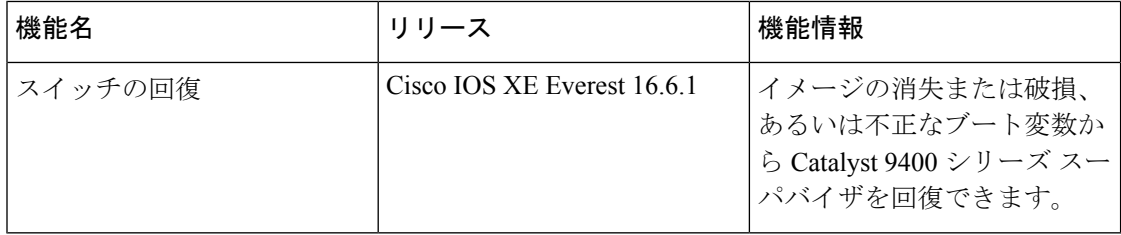